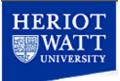

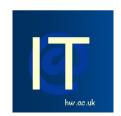

# Visit our website at <u>www.hw.ac.uk/it</u>

All IT queries should be directed to our Helpdesk

Tel: 4045 Email: <u>ithelp@hw.ac.uk</u> Visit: Linlithgow A

# **Getting Started Guide**

Messenger<sup>+</sup>

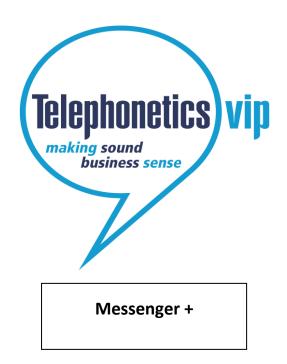

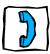

## Welcome to Messenger+

Messenger+ is an intelligent messaging solution that works with your telephone system. It enables you to:

- listen to your voicemails
- delete, save, and copy voicemails
- listen to details of a voicemail
- configure rules to automatically forward voicemails (using a web interface)
- record a personalised voicemail greeting
- record a temporary voicemail greeting

Some of the features described in this *Getting Started Guide* may not be available to you. For more information please contact the IT Helpdesk (ITHelp@hw.ac.uk)

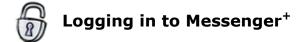

Before you can access voicemail you must log in.

To log in from your telephone: -

Just dial 8080 from your desk phone, or press the Voicemail button on your desk phone, or dial 0131 451 8080 outwith the University.

- When you are asked for your **PIN**, enter it using the buttons on your phone.
- Your PIN will initially be set to 0000, the first time you log in you will be required to change it.
- You are then told if you have new messages.

Now you can listen to and manage your voicemails.

# Listening to Messages

When somebody leaves you a message, the light on your desk phone lights up (only applicable to digital handsets), and next time you call Messenger+ it will tell you that you have a new message. You will also receive an e-mail telling you that you have a new message.

Note that when you log in to Messenger+ you may be required to record new a voicemail greeting before you can listen to your messages.

#### New messages:

- Log in as described the first new message will be read to you automatically.
- Press the voicemail button on your telephone and log in as described.
- Click on the link in the e-mail you received telling you about the message, and play the message on your PC.

#### Old or saved messages:

Log in, then

- Press **3** for saved messages
- Press for old messages.

### To record a voicemail greeting:

| 1.       | Log in and then press <b>5</b>                                                                                   |
|----------|----------------------------------------------------------------------------------------------------|
| 2.<br>•  | To record a<br>Temporary greeting press <b>1</b><br>Personal greeting press <b>2</b>                             |
| 3.<br>4. | Record your greeting.<br>When finished press <i>to stop recording.</i><br>Your greeting will be replayed to you. |
| 5.       | To save the greeting press                                                                                       |

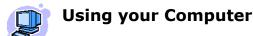

Using a web browser go to http://voicemail.hw.ac.uk

Log on using your ID (your desk extension number) and PIN (initially set to 0000).

The first time you log in it is important to check the following details:

- 1. Your messaging settings are correct (click on **Settings** and in the **Messaging** menu).
- 2. To work with your messages, click on **Inbox**, **Saved** or **Deleted** from the Messaging menu.
- 3. Full online help is available by clicking **Help** at the top right-hand corner of the screen.

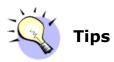

When listening to a voicemail message you can:

7

9

2

8

- **Rewind** 10 seconds
- **Go forward** 10 seconds
- **Repeat** a message
- Hear message details

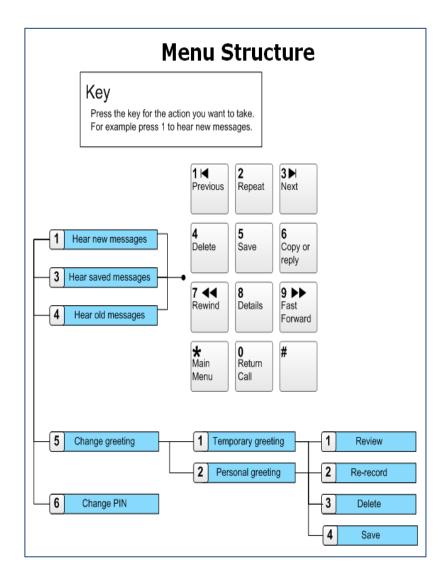